# **JavaScript**

### Master Pro ILI

Concepts et Technologies XML

### Année 2013-14

- $\blacktriangleright$  client-side scripting :
	- $\blacktriangleright$  animation du site
	- $\blacktriangleright$  validation de formulaires
	- $\blacktriangleright$  . . . .
- $\blacktriangleright$  approche objet
- $\blacktriangleright$  utilise DOM

```
<!DOCTYPE html>
<html>
  <body>
    <script type="text/javascript">
      document.write("Bonjour tout le monde");
    </script>
  </body>
</html>
```
et voilà [le premier exemple.](http://www.cril.univ-artois.fr/~parrain/web/exemples/premierExemple.html)

```
<!DOCTYPE html>
<html><body>
    <script type="text/javascript">
      document.write("<h1>Bonjour tout le monde</h1>");
      document.write("<p>Le résultat de 2+3 est<(p>");
      document.write("<center
      style='font-size : x-large; color : red;'><b>",
  2+3,"</b></center>");
    \langle script>
  </body>
</html>
```
et voilà le deuxième exemple.

- $\triangleright$  dans un document HTML : balise script et attribut type="text/javascript"
- $\triangleright$  bien placer le code :
	- $\triangleright$  dans le corps du document (balise body), le code qui doit être exécuté au chargement du document, les appels de fonctions, la réponse à des événements;
	- ► dans l'entête du document (balise head), le code qui n'est exécuté que lorsqu'il est appelé. C'est l'endroit idéal pour les fonctions, les déclarations de variables globales.
	- $\triangleright$  on peut importer du code javascript :

```
<script type="text/javascript"
        src="mon_script.js"></script>
```
Syntaxe :

function nomFonction(param1,param2){...}

Exemple : monScript.js

```
function afficheUnTitreEtUnSousTitre(titre,sousTitre){
 document.write("<h1>",titre,"</h1>");
 document.write("<h2>",sousTitre,"</h2>");
}
```

```
<html><head>
    <script type="text/javascript" src="monScript.js" >
    </script>
  </head>
  <body>
    <script type="text/javascript">
      afficheUnTitreEtUnSousTitre("bonjour","à tous");
      afficheUnTitreEtUnSousTitre("et même","aux autres");
    </script>
  </body>
</html>
```
Résultat du troisième exemple.

Et pour retourner un résultat ... instruction return Exemple : monScript.js

```
function conversionCelsiusFahrenheit(celsius){
   return 9*celsius/5 + 32;
}
```
#### <head>

```
<script type="text/javascript" src="monScript.js">
</script>
```
</head>

```
<body>
  <h3>Saviez-vous que 40 degrés Celsius font
  <script type="text/javascript">
   document.write(conversionCelsiusFahrenheit(40));
  </script> degr´es Fahrenheit ?</h3>
</body>
```
Résultat de [l'exemple.](http://www.cril.univ-artois.fr/~parrain/web/exemples/quatriemeExemple.html)

- $\triangleright$  les variables sont déclarées avec l'instruction var, mais aussi : var  $a = 3$ ;  $b = "Bonjour";$
- $\blacktriangleright$  les noms des variables respectent les contraintes syntaxiques habituelles ;
- $\blacktriangleright$  JavaScript est sensible à la casse des caractères (minuscule/majuscule) ;

 $\triangleright$  une variable peut prendre successivement des valeurs de types différents :

```
var c = "Bonjour";
```

```
c = 123.5;
```
- $\blacktriangleright$  les expressions sont typées
- $\triangleright$  opérateurs classiques (à la Java)
- $\triangleright$  opérateur === teste la valeur et le type
- $\triangleright$  une variable déclarée avec var à l'intérieur d'une fonction a une portée locale;
- $\blacktriangleright$  une variable déclarée à l'extérieur d'une fonction ou sans le mot-clé var est globale. Elle existe depuis l'endroit où elle est créée jusqu'à la fin de la page.

# monScript.js

```
function conversionCelsiusFahrenheit(celsius){
  return neuf*celsius/5 + uneConstante;
}
var uneConstante = 32;
```
### [cinquiemeExemple.html](http://www.cril.univ-artois.fr/~parrain/web/exemples/cinquiemeExemple.html)

```
<h3>Saviez-vous que 40 degr´es Celsius font
<script type="text/javascript">
 var neuf = 9:
  document.write(conversionCelsiusFahrenheit(40));
</script> degr´es Fahrenheit ?</h3>
<script type="text/javascript">
  document.write("<hr/",cinq);
 var cinq = 5;
</script>
```
#### $\blacktriangleright$  si sinon

```
if (condition) {traitement_alors}else \{trainement\_sinon\}
```
 $\blacktriangleright$  si sinon si  $\ldots$ if  $(...)$   $\{... \}$  else if  $(...)$  ... else ...

```
\blacktriangleright énumération de cas
  switch(variable){
  case valeur_1 : \{trainement_1; break\}case valeur 2 : \{trainement \_2; break\}...
  default : \{trainement\_default; break; \}
```
# $\blacktriangleright$  tant que while( $condition)$  {traitement}  $\blacktriangleright$  jusqu'à do  ${trainement}$  while(condition)

### $\rightharpoonup$  pour  $for(int;test\_arr\hat{e}t;increment)$  $\{trainement\}$

- $\triangleright$  instruction break pour sortir d'une boucle
- instruction continue pour arrêter le traitement courant et continuer la boucle avec la valeur suivante.

```
\hbox{\tt <html>>}<body>
  <!-- exemple tir´e de w3schools.com -->
    <script type="text/javascript">
      for (i = 1; i \le 6; i++){
        document.write("<h" + i
             + ">ceci est un titre de niveau " + i);
        document.write("</h" + i + ">};
      }
    </script>
  </body>
</html>
```
Résultat de [l'exemple.](http://www.cril.univ-artois.fr/~parrain/web/exemples/sixiemeExemple.html)

- $\blacktriangleright$  un langage orienté objet ;
- $\triangleright$  possibilité de créer ses propres types ;
- $\triangleright$  ou utilisation de types prédéfinis :
	- $\triangleright$  chaîne de caractères : String
	- $\blacktriangleright$  tableau : Array
	- $\blacktriangleright$  date : Date
	- $\triangleright$  tous les types associés au modèle objet du document HTML...
- $\blacktriangleright$  avec leurs méthodes prédéfinies.

# Les tableaux

- instanciation : tab = new  $Array(5)$ ;
- $\triangleright$  ou : tabBis = ["elt 1", "elt 2", "elt 3"];
- $\blacktriangleright$  les éléments sont indicés de 0 à la taille du tableau :

```
for(i = 0; i<tab.length; i++){
  tab[i] = 2*i;}
```
 $\blacktriangleright$  pour les tableaux associatifs

```
var monTabAssoc = new Array();
monTabAssoc["JAI"] = "Emmanuel Lonca";
monTabAssoc["SECU1"] = "Salem Benferhat";
monTabAssoc["RES"] = "Bertrand Mazure";
```
- ► le Document Object Model de HTML décrit le modèle de tout document HTML ;
- $\triangleright$  DOM est associé à tout document XML ;
- $\triangleright$  un document HTML est vu comme un arbre dont les noeuds sont soit des balises, soit des attributs, et les feuilles les valeurs, les zones de texte ;
- ▶ DOM fournit les objets pour accéder à tous les noeuds d'un document
- $\rightarrow$  document est en javascript l'objet qui décrit le document HTML complet.

Via les événements HTML :

- $\blacktriangleright$  onclick, ondblclick,
- $\blacktriangleright$  onkeypressed,
- $\blacktriangleright$  onkeydown, onkeyup,
- $\blacktriangleright$  onload,
- $\blacktriangleright$  onchange,
- $\triangleright$  onfocus, onblur,
- $\blacktriangleright$  oninput,
- $\blacktriangleright$  ...

### monScript.js :

```
function init(){
  fahr = document.getElementById('fahrenheit');
  cels = document.getElementById('celsius');
}
```
function conversionCelsiusFahrenheit() { fahr.value =  $9*cells.value/5 + 32;$ }

# Exemple

#### [septiemeExemple.html](http://www.cril.univ-artois.fr/~parrain/web/exemples/septiemeExemple.html)

```
<html>
<head>
  <script type="text/javascript" src="monScript.js">
  </script>
</head>
<body onload="init()">
  <h3>Conversion Celsius - Fahrenheit</h3>
  <form>
    <input type="textarea" id="celsius"
           size="8"/<input type="button" value="->"
           onclick="conversionCelsiusFahrenheit()"/>
    <input type="textarea" id="fahrenheit"
   size="8" />F
  </form>
</body>
```
- $\blacktriangleright$  le niveau 1 est défini depuis 1998;
- $\blacktriangleright$  le niveau 2 est défini depuis 2003;
- $\triangleright$  en IDL Interface Definition Language
- $\triangleright$  référence de la documentation DOM HTML : http://www.w3.org/TR/2003/REC-DOM-Level-2-HTML-20030109
- $\triangleright$  mais il existe des extensions ne faisant pas partie de la recommandation du W3C.

interface HTMLDocument : Document { attribute DOMString title; readonly attribute DOMString referrer; readonly attribute DOMString domain; readonly attribute DOMString URL; attribute HTMLElement body; readonly attribute HTMLCollection images; readonly attribute HTMLCollection applets; readonly attribute HTMLCollection links; readonly attribute HTMLCollection forms; readonly attribute HTMLCollection anchors; attribute DOMString cookie;

};

# Exemple

[Premier exemple avec DOM](file:///Users/anne/Sites/coursJavaScript/2exemple1.html)

```
<html><head>
    <title>Premier exemple</title>
  </head>
  <body>
    <script type="text/javascript">
      document.write("<table><tr>");
      document.write("<th>"+document.title+"</th>");
      document.write("<th>"+document.URL+"</th>");
      document.write("</tr></table>");
      document.title="Ceci n'est pas un premier exemple";
    </script>
  </body>
</html>
```

```
interface HTMLDocument : Document {
  void write(in DOMString text);
  Element getElementById(in DOMString elementId);
  NodeList getElementsByName(in DOMString elementName);
};
```

```
\hbox{\tt <html>>}<head>
    <title>Deuxième exemple</title>
  </head>
  <body>
    <h1 id="titre">Ceci est un titre</h1>
    <script type="text/javascript">
      document.getElementById("titre")
                       .style.backgroundColor="red";
    </script>
  </body>
```
</html>

Résultat de [l'exemple.](http://www.cril.univ-artois.fr/~parrain/web/exemples/2exemple2.html)

```
interface HTMLCollection {
  readonly attribute unsigned long length;
  Node item(in unsigned long index);
  Node namedItem(in DOMString name);
};
```

```
<script type="text/javascript">
  document.write("Nombre d'ancres : "
      +document.anchors.length+"<br/>");
  for(i = 0; i<document.anchors.length; i++){
    var lien = document.anchors.item(i);
    document.write(i+" -- "+lien.name+"<br>");lien.style.color = "green";
  }
</script>
```
Résultat de [l'exemple.](htttp://localhost/~anne/coursJavaScript/2exemple3.html)

### interface HTMLElement : Element { attribute DOMString id; attribute DOMString title; attribute DOMString lang; attribute DOMString dir; attribute DOMString className; };

```
interface Element : Node {
  readonly attribute DOMString tagName;
  DOMString getAttribute(in DOMString name);
  void setAttribute(in DOMString name,
                    in DOMString value)
                    raises(DOMException);
 void removeAttribute(in DOMString name)
                       raises(DOMException);
  ...
  NodeList getElementsByTagName(in DOMString name);
 void normalize();
```
};

```
interface NodeList {
 Node item(in unsigned long index);
 readonly attribute unsigned long length;
};
```

```
interface Node {
  // un certain nombre de constantes
  readonly attribute DOMString nodeName;
           attribute DOMString nodeValue;
  ...
  readonly attribute Node parentNode;
  readonly attribute NodeList childNodes;
  readonly attribute Document ownerDocument;
};
```

```
interface Node {
  Node insertBefore(in Node newChild,
                    in Node refChild)
                    raises(DOMException);
  Node replaceChild(in Node newChild,
                    in Node oldChild)
                    raises(DOMException);
  Node removeChild(in Node oldChild)
                   raises(DOMException);
  Node appendChild(in Node newChild)
                   raises(DOMException);
  boolean hasChildNodes();
};
```
## interface HTMLBodyElement : HTMLElement { attribute DOMString aLink; attribute DOMString background; attribute DOMString bgColor; attribute DOMString link; attribute DOMString text; attribute DOMString vLink;

};

### <h1 onMouseOver="document.bgColor='yellow'" onMouseOut="document.bgColor='white'"> Attention! Je change de couleur quand on s'approche!  $<$ /h1>

Résultat de [l'exemple.](http://www.cril.univ-artois.fr/~parrain/web/exemples/2exemple4.html)

interface HTMLFormElement : HTMLElement { readonly attribute HTMLCollection elements; readonly attribute long length; attribute DOMString name; attribute DOMString acceptCharset; attribute DOMString action; attribute DOMString enctype; attribute DOMString method; attribute DOMString target;

};

```
interface HTMLFormElement : HTMLElement {
  void submit();
  void reset();
};
```
interface HTMLInputElement : HTMLElement { attribute DOMString defaultValue; attribute boolean defaultChecked; readonly attribute HTMLFormElement form; attribute DOMString alt; attribute boolean checked; attribute boolean disabled; attribute long maxLength; attribute DOMString name; attribute boolean readOnly; attribute DOMString value;

```
interface HTMLInputElement : HTMLElement {
  void blur();
  void focus();
  void select();
  void click();
};
```

```
<form>
  <input
     type="button"
     value="c'est parti"
     onClick=
        "document.getElementById('zoneDeTexte')
            .disabled=false;
        document.getElementById('zoneDeTexte')
            focus():"/>
  <input
     type="textarea" disabled="true"
     size="10" id="zoneDeTexte"/>
</form>
```

```
l'exemple.
```
- $\triangleright$  IE : la propriété innerHTML
- <sup>I</sup> permet de modifier facilement le contenu d'un noeud : document.getElementById("unElt").innerHTML = "<p>Ceci est un nouveau contenu</p>";
- n'existe pas dans la recommandation du w3c pour l'api DOM
- $\blacktriangleright$  mélange texte et éléments
- $\blacktriangleright$  une version plus rigoureuse :

```
ndText=document.createTextNode(
        "Ceci est un nouveau contenu");
nbElt=document.createElement("p");
nbElt.appendChild(ndText);
document.getElementById("unElt").appendChild(nbElt);
```
## // Introduced in DOM Level 2: interface ElementCSSInlineStyle { readonly attribute CSSStyleDeclaration style; };

 $\triangleright$  permet ensuite d'accéder à chacune des propriétés qu'on peut mettre à jour dans une CSS.

// Introduced in DOM Level 2: interface CSS2Properties { attribute DOMString background; attribute DOMString backgroundColor; attribute DOMString border; attribute DOMString clear; attribute DOMString color; attribute DOMString content; attribute DOMString display; attribute DOMString cssFloat; attribute DOMString font;

};

// Introduced in DOM Level 2: interface CSS2Properties { attribute DOMString listStyle; attribute DOMString margin; attribute DOMString outline; attribute DOMString padding; attribute DOMString textAlign; attribute DOMString textDecoration; attribute DOMString bextIndent; attribute DOMString but textShadow; attribute DOMString visibility; attribute DOMString width;

};

# JavaScript - L'exemple Aalm

Donner une couleur rouge à l'arrière-plan d'une section lorsque la souris passe dessus.

```
<script type="text/javascript">
  function initialisation(){
     lesSections =
        document.getElementsByClassName("section");
     for(i = 0; i < lesSections.length; i++){
        var uneSection = lesSections.item(i);
        uneSection.
           setAttribute("onMouseOver","onMouseOver(this)")
        uneSection.
           setAttribute("onMouseOut","onMouseOut(this)");
     }
  }
```

```
function onMouseOver(elt){
      elt.style.backgroundColor = "red";
   }
   function onMouseOut(elt){
      elt.style.backgroundColor = "white";
   }
  </script>
</head>
<body onLoad="initialisation()">
  <!-- plus de javascript !! -->
</body>
</html>
```
### Sur l'écran

physique et créative.

**Initiation** 

pour les enfants à partir de 7 ans

le passage de l'atelier découverte (l'éveil) à celui de l'apprentiss

### Le DOM de la page

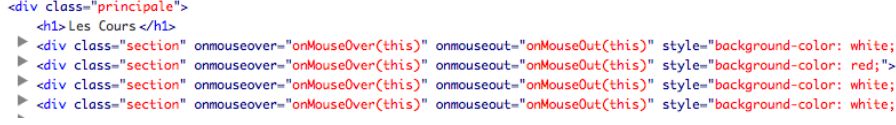